## **Directions for Parents to Set Up Infinite Campus Accounts**

**Go to the Fulton County Schools' official website, [www.fultonschools.org.](http://www.fultonschools.org/)**

**On the top menu, click on "Students and Families."**

**In the third column, click on "Infinite Campus Portal."**

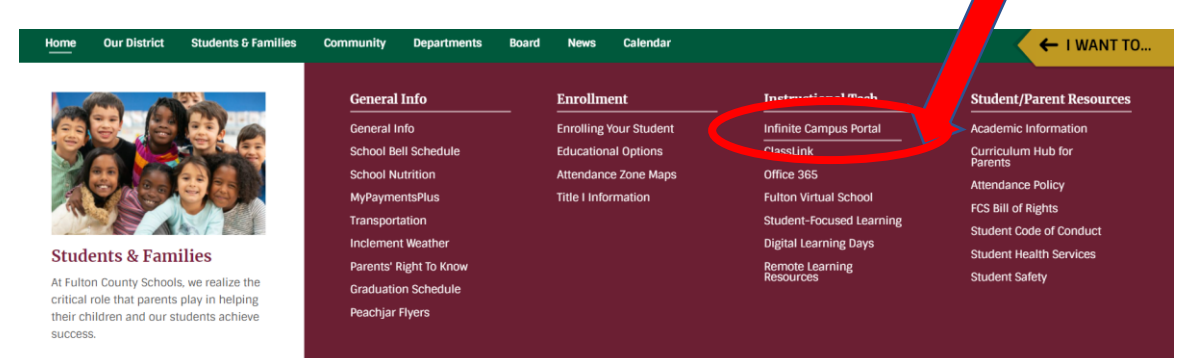

## **Follow the directions in the right-hand column to set up your account:**

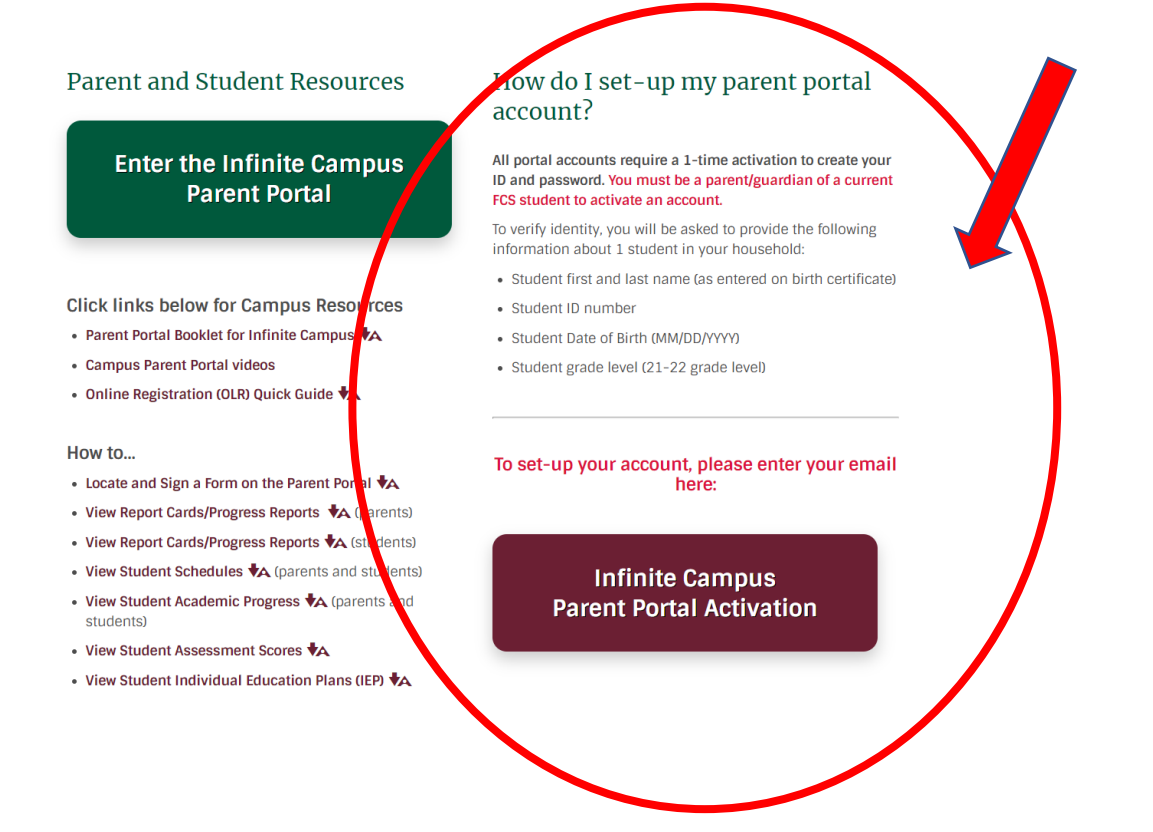

**If you are asked for a one-time activation code, you can obtain that from the Data Clerk at your child's school.**